# **Pediatrician "Active Nursery Rounder" Tip Sheet**

**(for all Inova hospitals)**

# **How Can Providers UPDATE Their Nursery Rounder Status and Practice Changes?**

There are two ways to update your "Active Nursery Rounder" status. These forms are also the same way you would update Inova on any other general credentialing or practice changes.

## **Online Form Option:**

- 1) Go to **inova.org/form/physician-online-profile-updates** (or Inova.org >> "Find a Doctor" >> pull up provider's profile >> "Request Profile Update")
- 2) Fill out red star fields >> Fill out "Inpatient Rounder Status" field(s)
- 3) Submit (credentialing will update in three business days)

## **Fax or Email Option:**

- 1) Go to **inova.org/for-physicians** >> "Centralized Credentialing" drop-down >> "Practitioner Info Change Form"
- 2) Fill out
- 3) Send to credentialing via email/fax/mail (addresses on form)

## **If URGENT Changes Are Needed:**

1) Email credentialing leaders: **Colleen.Huelskamp@inova.org**, **Clint.Bowman@inova.org**

# **How Can Providers Notify Inova About TEMPORARY leave (days off, absences, etc.)?**

All notifications of temporary leave must be sent to Inova via this online form to ensure all the correct individuals are informed and to ensure accurate coverage.

- 1) Go to **inova.org/notification-request-private-pediatrician-temporary-leave** (or inovachildrens.org >> "For Physicians" >> "Nursery Rounder Leave")
- 2) Submit (you will receive a confirmation email and your submission will be routed to the below hospital physician & nursing leaders)

## **Fairfax**

**Dr. Gibson, Natalie Doudaklian, Bethany Batres, Krystol Large, Susan McClanahan, Ericka Davis, Ariel West**

L&D Registration: **703-776-6404**, Option 2

#### **Alexandria**

**Dr. Goldberg, Stacey Haney, Jennifer Amonoo-Harrison, Cynthia Appiah-Baiden, Brandy Hashbarger, Shirelle Minor**

#### **Fair Oaks**

**Dr. Silk, Dr. Goodwin, Dr. Prah, Dr. Ohriner, Martina Lopez, Tracey Rickard, Lani Brown, Tracy Updyke**

Admin Coordinator: **703-391-3731**

#### **Loudoun**

**Dr. Doe, Gina Harrison, Mary Elliot**

## **QUESTIONS?**

Please contact Inova's Pediatric Physician Relations Executive: **Kimberly.Helfgott@inova.org**

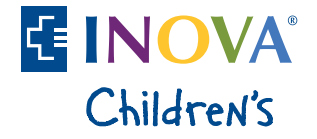

# **Pediatrician "Active Nursery Rounder" Tip Sheet**

**(for all Inova hospitals)**

# **How to FIND the Status in InovaNet**

- 1) Open InovaNet
- 2) On right-hand menu, click the "+" next to "Physician Directory"

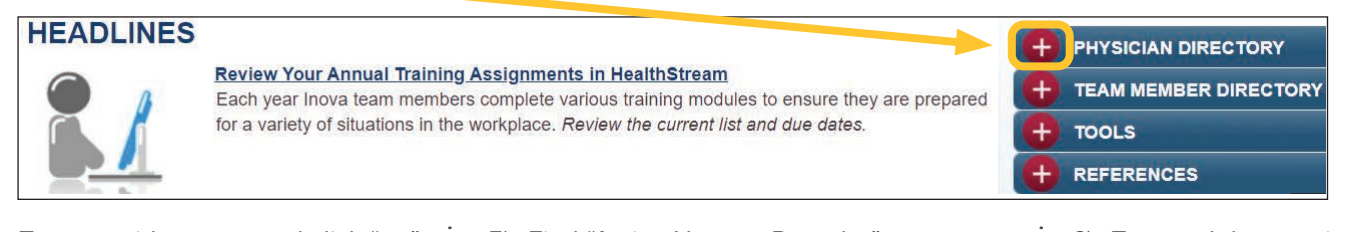

3) Type provider name and click "go"

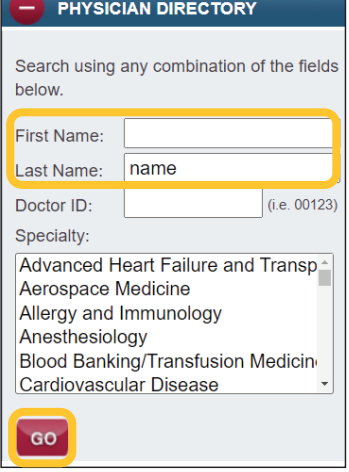

4) Click name to open profile

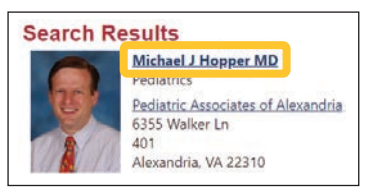

5) Find "Active Nursery Rounder"  $\vdots$  6) To search by practice: In

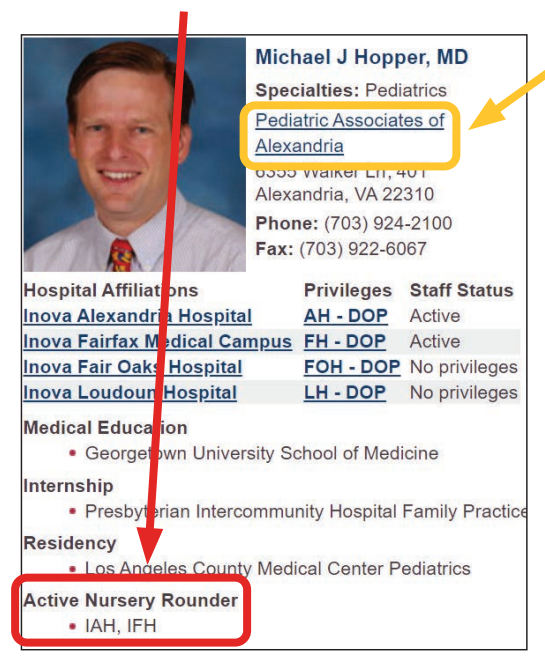

If "Active Nursery Rounder" section does not exist – they do not round at any Inova hospital nursery.

- profile, click practice name
- 7) Click name of another physician

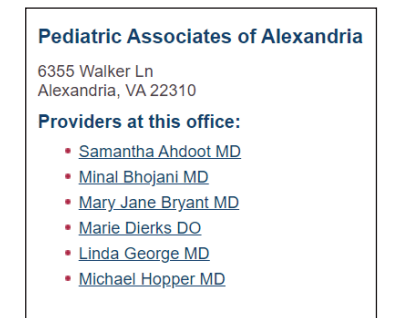

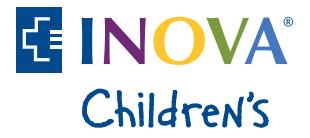